# **ROyWeb Documentation**

*Release 0.9.1*

**Tamas Gal**

May 19, 2015

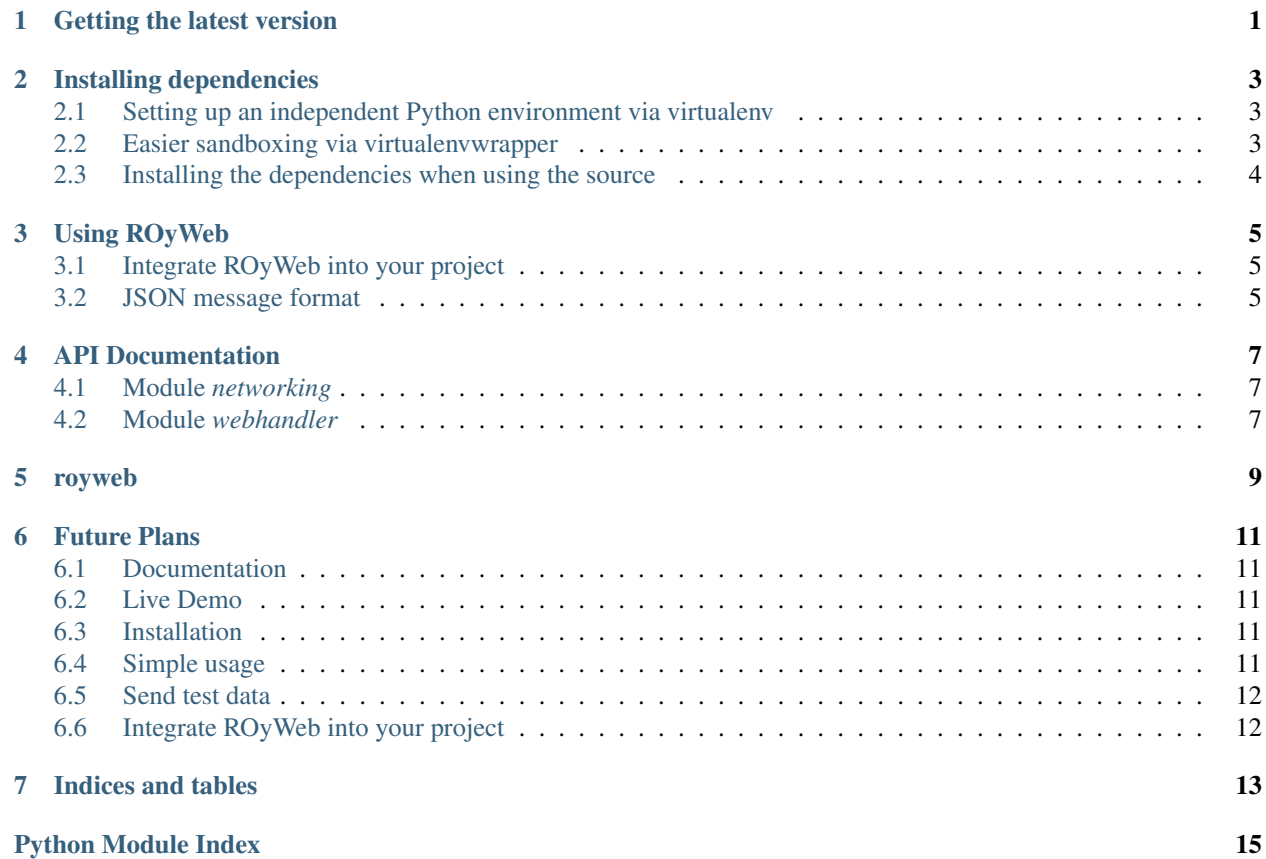

## **Getting the latest version**

<span id="page-4-0"></span>The original git-repository is on [GitHub:](http://github.com) <https://github.com/tamasgal/royweb>

#### **Installing dependencies**

<span id="page-6-0"></span>ROyWeb is based on Python and needs two additional libraries: [Tornado](http://www.tornadoweb.org) and daemon.

#### <span id="page-6-1"></span>**2.1 Setting up an independent Python environment via virtualenv**

The easiest way to set up a working environment is to install [virtualenv](http://virtualenv.readthedocs.org/en/latest/virtualenv.html#installation) first (if not already installed). Grab the latest version via:

```
curl -O https://pypi.python.org/packages/source/v/virtualenv/virtualenv-X.X.tar.gz
tar xvfz virtualenv-X.X.tar.gz
cd virtualenv-X.X
python virtualenv.py royweb
```
This will install a freshly new configured python in its own directory within the virtualenv folder. From now on, you can simply activate the virtual environment via:

cd royweb source bin/activate

and mess around with it. Btw. I recommend having a look at [virtualenvwrapper,](http://virtualenvwrapper.readthedocs.org/en/latest/) which is a great addition to the already awesome virtualenv tool.

#### <span id="page-6-2"></span>**2.2 Easier sandboxing via virtualenvwrapper**

As I already wrote, I recommend virtualenvwrapper to manage your Python environments, which of course you can install via pip:

```
pip install virtualenvwrapper
```
And then follow the instructions to setup your virtualenvwrapper environment. It is very simple, you only have to put a line into your shell startup script (.bashrc or whatever) and define a working directory and another directory to store your virtual envorionments. After that, the workflow to create an independent Python environment is:

```
mkproject royweb
pip install royweb
```
To exit the environment simply type:

deactivate

And to switch back anytime, use the workon command:

workon royweb

This way you can create a bunch of virtual envrionemnts which are completely clean and independent from each other.

#### <span id="page-7-0"></span>**2.3 Installing the dependencies when using the source**

If you want to work on the develeopment version, you'll need to install Tornado and daemon. This is easy as pip is:

pip install tornado pip install daemon

You can also use the requirements.txt file to install all dependencies automatically:

pip install -r requirements.txt

From now on, every time you want to start a ROyWeb server, activate the virtual environment and you're ready to go.

#### **Using ROyWeb**

#### <span id="page-8-1"></span><span id="page-8-0"></span>**3.1 Integrate ROyWeb into your project**

There is a class PacketHandler, which can be used to create and send JSON UDP packets with the required format. If you want to monitor some values in your projects, initialise a PacketHandler and use its send() method to transfer the values. Here is an example:

```
from royweb import PacketHandler
ph = PacketHandler("127.0.0.1", 9999)
ph.send('foo', 23, 'This is a description')
```
That's it  $:-$ )

#### <span id="page-8-2"></span>**3.2 JSON message format**

The UDP packet which contains the data to plot later on should only include a stringified JSON dump in its UDP data field. The required JSON structure is:

```
{
    'kind': 'parameter',
    'type': 'parameter_short_name',
    'unit': 'desired_unit',
    'description': 'This is a longer description of the parameter.',
    'value': 'the_value'
}
```
The kind field is required and should always be "parameter" (ROyWeb uses the same JSON format for other "kinds" communications). The value can be of any type, but it will actually determine which types of graphs you can plot later on. For TimePlots, Histograms and Equalisers, simply use a string for example, it will be converted to float on the fly.

#### **API Documentation**

#### <span id="page-10-3"></span><span id="page-10-1"></span><span id="page-10-0"></span>**4.1 Module** *networking*

Networking stuff for UDP and WebSocket communication.

```
class royweb.networking.PacketHandler(ip, port)
     A reusable packet handler, which can send parameters via UDP.
```

```
json_message(parameter_type, value, unit, description)
    Create a json dump.
```
- **send**(*parameter\_type*, *value*, *unit*, *description*) Send a parameter with value and description to a ROyWeb
- class royweb.networking.**WebSocketBroadcaster**(*server*, *port*, *clients*) Receives data from UDP and redistributes them via WebSockets.

**run**()

Listen for UDP packets and immediately send them to the clients.

**stop**() Stop the port listener.

**with\_timestamp**(*json\_obj*) Returns a copy of a json obj with an additional time property.

#### <span id="page-10-2"></span>**4.2 Module** *webhandler*

Tornado WebHandler.

```
class royweb.webhandler.MainHandler(application, request, **kwargs)
     The main request handler for ROyWeb
class royweb.webhandler.EchoWebSocket(*args, **kwargs)
     An echo handler for client/server messaging and debugging
     send_json_message(text)
          Convert message to json and send it to the clients
```

```
class royweb.webhandler.NoCacheStaticFileHandler(application, request, **kwargs)
     A static file handler without caching.
```

```
class royweb.webhandler.UnitTests(application, request, **kwargs)
     The unit test page
```
<span id="page-11-0"></span>class royweb.webhandler.**SpecTests**(*application*, *request*, *\*\*kwargs*) The specs page

#### **royweb**

<span id="page-12-0"></span>Restless Oyster Web is an online monitoring tool. It provides a graphical user interface which can be accessed by any WebSocket-capable web browser. Although it's designed for the KM3NeT neutrino detector, it provides a simple interface to let you monitor other kinds of parameters. The current status is beta and is already used by many people. Thanks for you feedback so far!

#### **Future Plans**

<span id="page-14-0"></span>The main goal is to create a tool which runs a web interface and monitors several types of parameters sent via UDP packets. The visualisation of the data is done by the d3.js framework and the parameters are sent as JSON objects. Monitoring a specific parameter should be as easy as sending a JSON object through UDP to the webserver. Any connected client should then receive the packet and the user will be able to create live graphs or histograms with the desired parameters.

Feel free to contribute or join; any kind of feedback is welcome!

#### <span id="page-14-1"></span>**6.1 Documentation**

Read the docs at <http://royweb.readthedocs.org>

#### <span id="page-14-2"></span>**6.2 Live Demo**

A very basic demonstration can be seen at <http://royweb.km3net.de> Please note that the server is not always running the latest build.

#### <span id="page-14-3"></span>**6.3 Installation**

I highly recommend using [virtualenv](http://virtualenv.readthedocs.org) for any Python related experiments.

After you set up a seperate virtual environment, use pip to install the latest release:

pip install royweb

This will automatically install all dependencies and scripts. Of course, you can also download the source and discover the code on your own.

#### <span id="page-14-4"></span>**6.4 Simple usage**

If you installed royweb via pip, you can use the royweb script to start the web server with the default configuration. Otherwise, simply take the royweb.py in the royweb package. The server will listen to incoming client connections on port 8080 and start a UDP-listener on port 9999 for parameter monitoring:

# royweb Starting ROyWeb with PID 25674 Running on 127.0.0.1:8080 Listening for UDP data on port 9999

#### <span id="page-15-0"></span>**6.5 Send test data**

To send some live test data to the web server, run royweb\_tester (if installed via pip) or the send\_udp.py script. This will generate some random parameters and distributes them via UDP to the default port 9999 on localhost:

```
# royweb_tester
UDP target IP: 127.0.0.1
UDP target port: 9999
```
Open your browser and navigate to <http://127.0.0.1:8080> to see the live parameter logging.

#### <span id="page-15-1"></span>**6.6 Integrate ROyWeb into your project**

There is a class PacketHandler, which can be used to create and send JSON UDP packets with the required format. If you want to monitor some values in your projects, initialise a PacketHandler and use its send() method to transfer the values. Here is an example:

```
from royweb import PacketHandler
ph = PacketHandler("127.0.0.1", 9999)
ph.send('foo', 23, 'This is a description')
```
That's it  $;-$ 

**CHAPTER 7**

**Indices and tables**

- <span id="page-16-0"></span>• *genindex*
- *modindex*
- *search*

Python Module Index

<span id="page-18-0"></span>r

royweb.networking, [7](#page-10-1) royweb.webhandler, [7](#page-10-2)

#### Index

#### E

EchoWebSocket (class in royweb.webhandler), [7](#page-10-3)

#### J

json\_message() (royweb.networking.PacketHandler method), [7](#page-10-3)

#### M

MainHandler (class in royweb.webhandler), [7](#page-10-3)

#### N

NoCacheStaticFileHandler (class in royweb.webhandler), [7](#page-10-3)

#### P

PacketHandler (class in royweb.networking), [7](#page-10-3)

### R

royweb.networking (module), [7](#page-10-3) royweb.webhandler (module), [7](#page-10-3) run() (royweb.networking.WebSocketBroadcaster method), [7](#page-10-3)

### S

send() (royweb.networking.PacketHandler method), [7](#page-10-3) send\_json\_message() (royweb.webhandler.EchoWebSocket method), [7](#page-10-3) SpecTests (class in royweb.webhandler), [8](#page-11-0) stop() (royweb.networking.WebSocketBroadcaster method), [7](#page-10-3)

#### $\bigcup$

UnitTests (class in royweb.webhandler), [7](#page-10-3)

#### W

WebSocketBroadcaster (class in royweb.networking), [7](#page-10-3) with\_timestamp() (royweb.networking.WebSocketBroadcaster method), [7](#page-10-3)